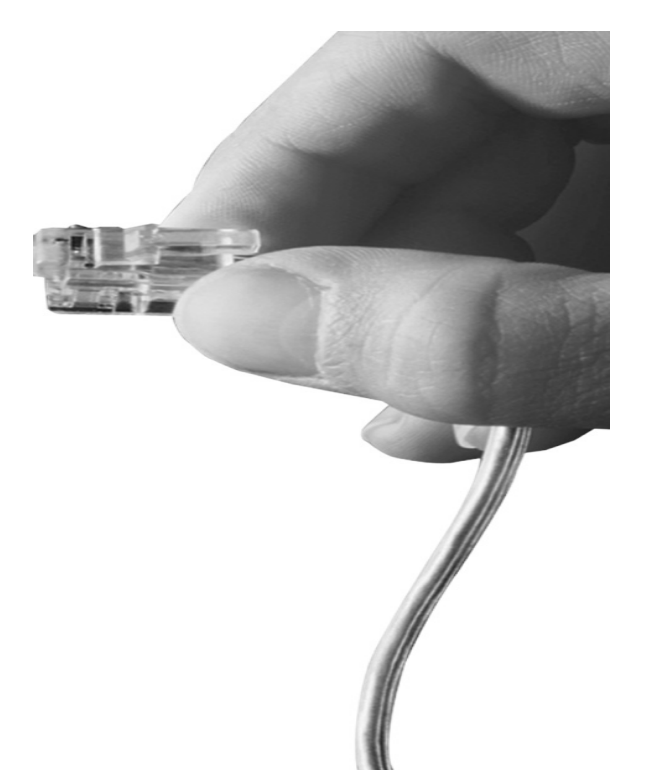

## **AP-VP300TM BcN Video Phone**

**High Performance Broadband Convergence Network Video Phone Solution**

### **PPTP (Point-to-Point Tunneling Protocol) Features**

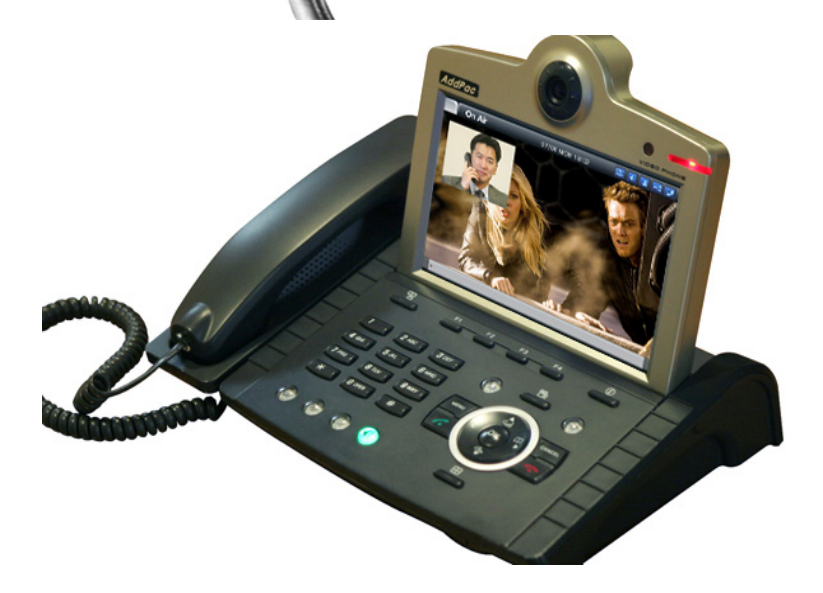

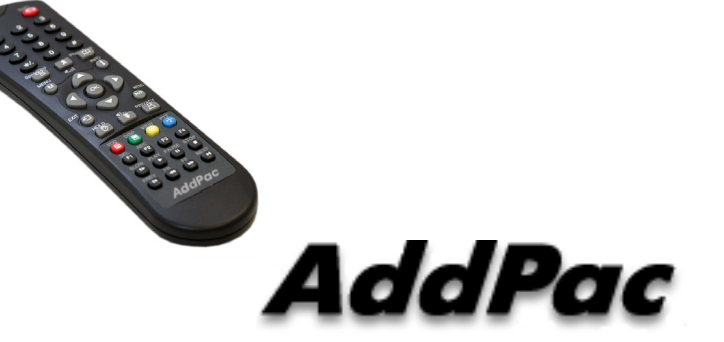

#### **AddPac Technology**

2006, Sales and Marketing

**www.addpac.com**

#### **Contents**

- •AP-VP300 H/W Specification
- •PPTP Network Service Diagram
- APOS Commands for PPTP function
- Application Examples

### AP-VP300 H/W Specification

- • **RISC+DSP (Audio Codec) Microprocessor Computing Power(Dual Processor Architecture)**
- $\bullet$ **Powerful DSP for Video Signal Processing**
- •**"7 Inch High Quality LCD Monitor**
- • **Dual Monitor Emulation for Document Share, Broadcasting, VoD Application, etc.**
- • **PSTN Interface**
	- FXO Interface
- • **High quality Audio and Video Interface**
	- **RCA, S-Video Video Out, RCA Video In**
	- **3.5mm Audio In/Out**
- **USB 1.1 Host Mode Interface**
- • **Network Interface**
	- Two(2) 10/100Mbps Fast Ethernet
	- One(1) RS-232C Console(RJ45)
- **Power Supply**
	- External Power Adaptor (5V, 5A)

**AddPac** 

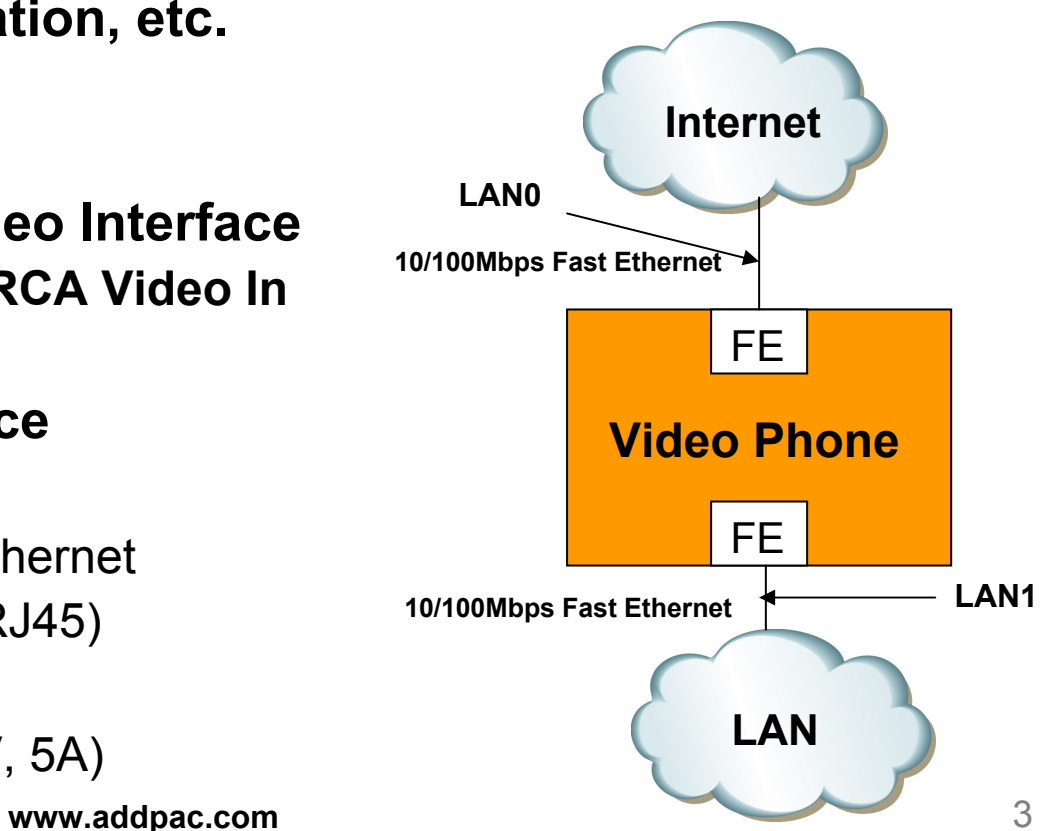

#### Network Service Diagram

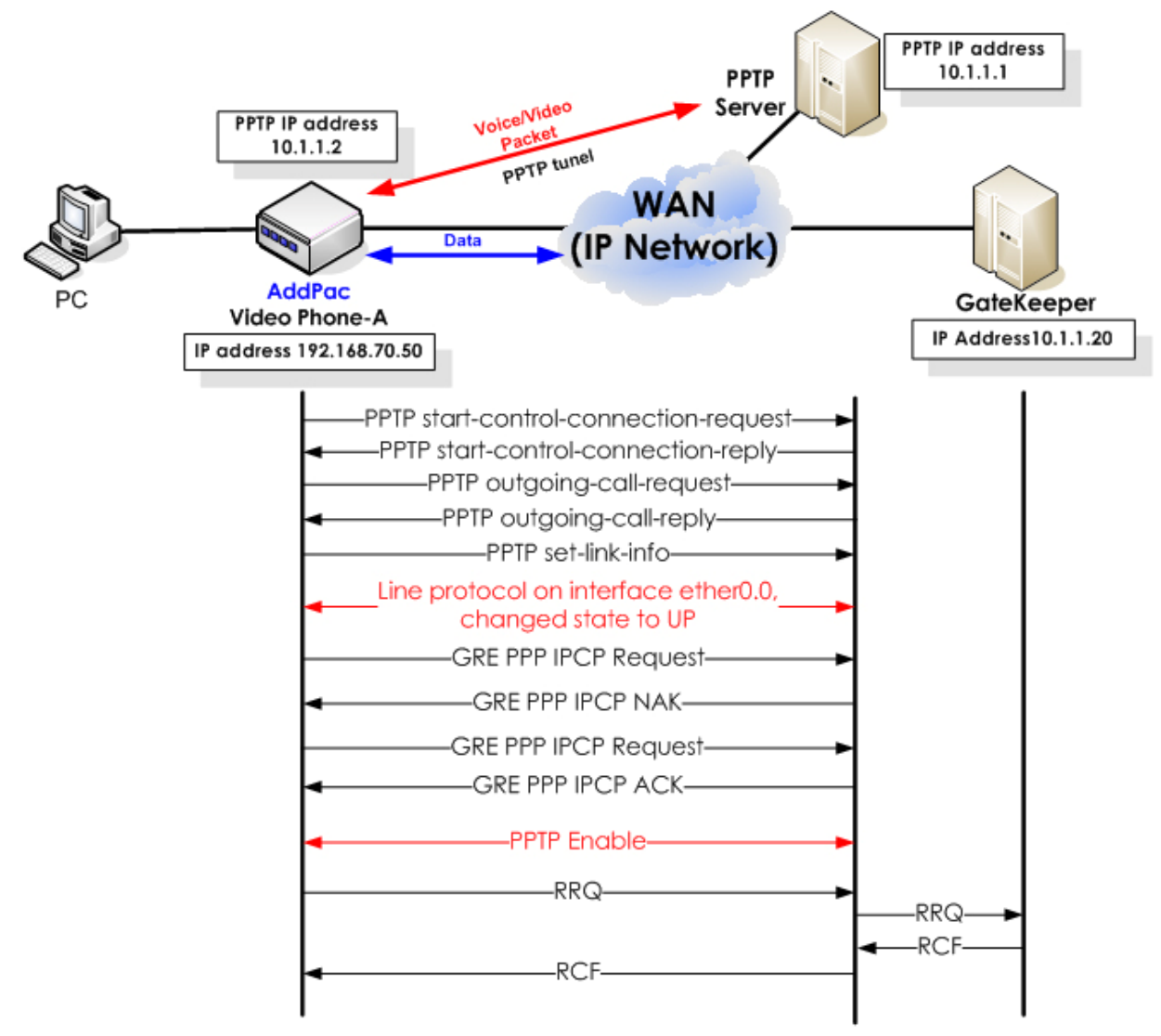

**AddPac** 

**www.addpac.com** 4

#### APOS Commands for PPTP

#### **PPTP Function Enable**

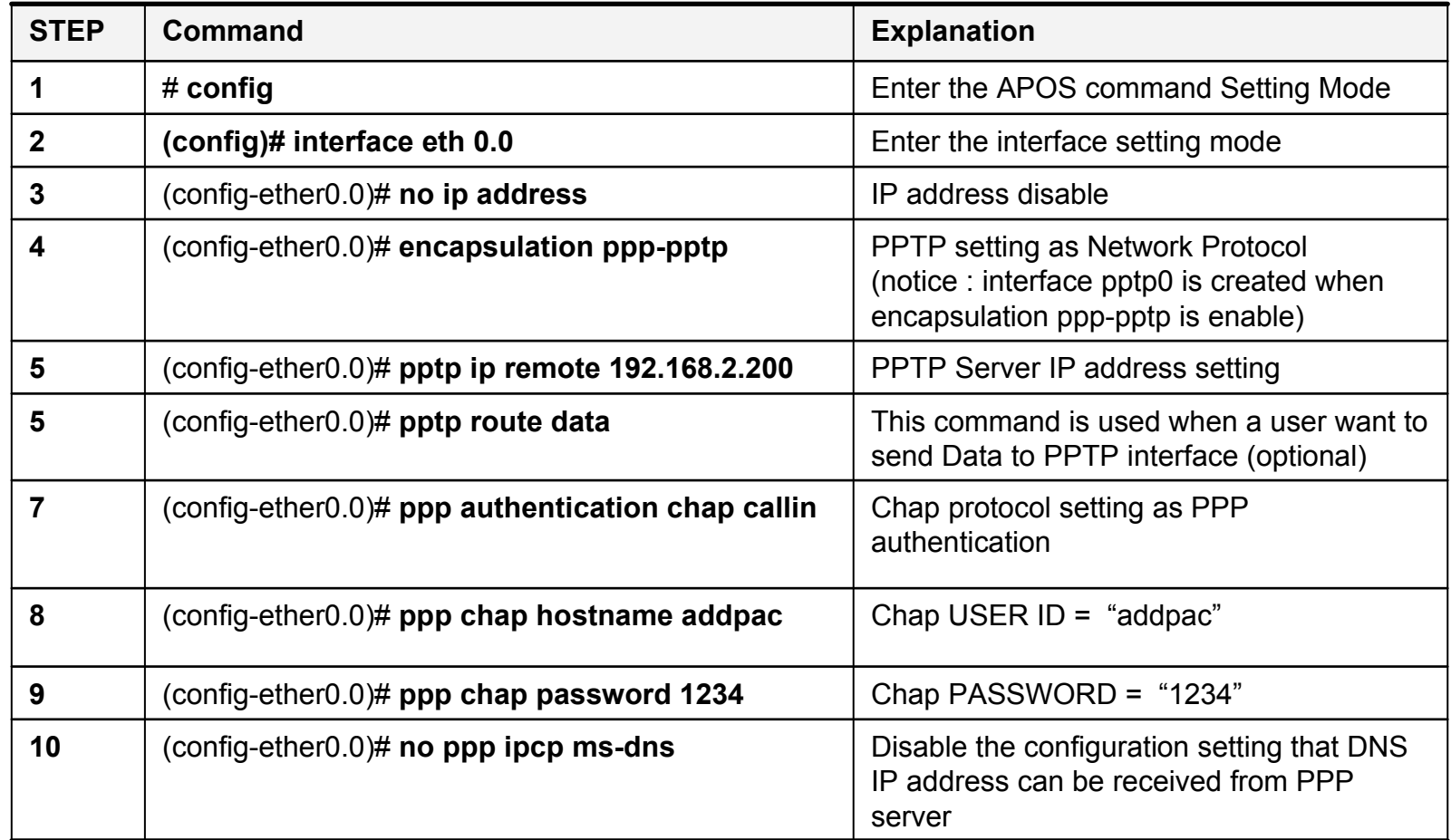

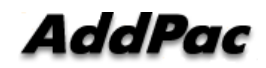

### APOS Commands for PPTP

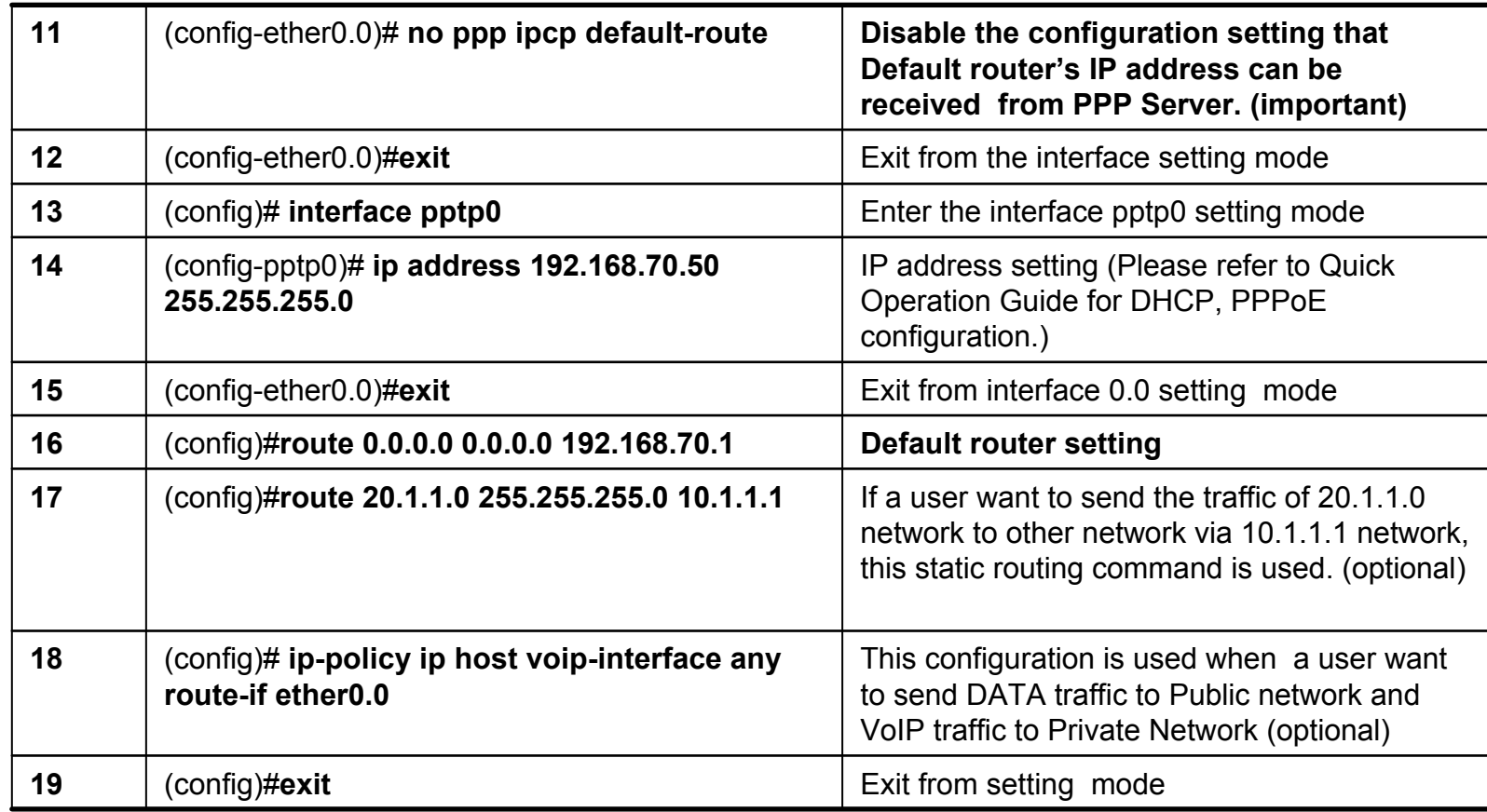

#### **PPTP Function Disable**

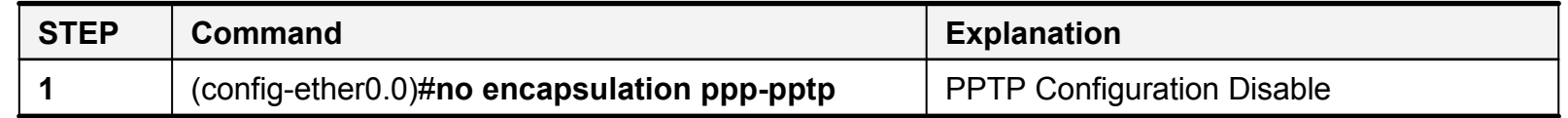

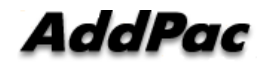

#### Application Example 1. (cont.)

**Send all traffic(VoIP + Data) to PPTP Interface**

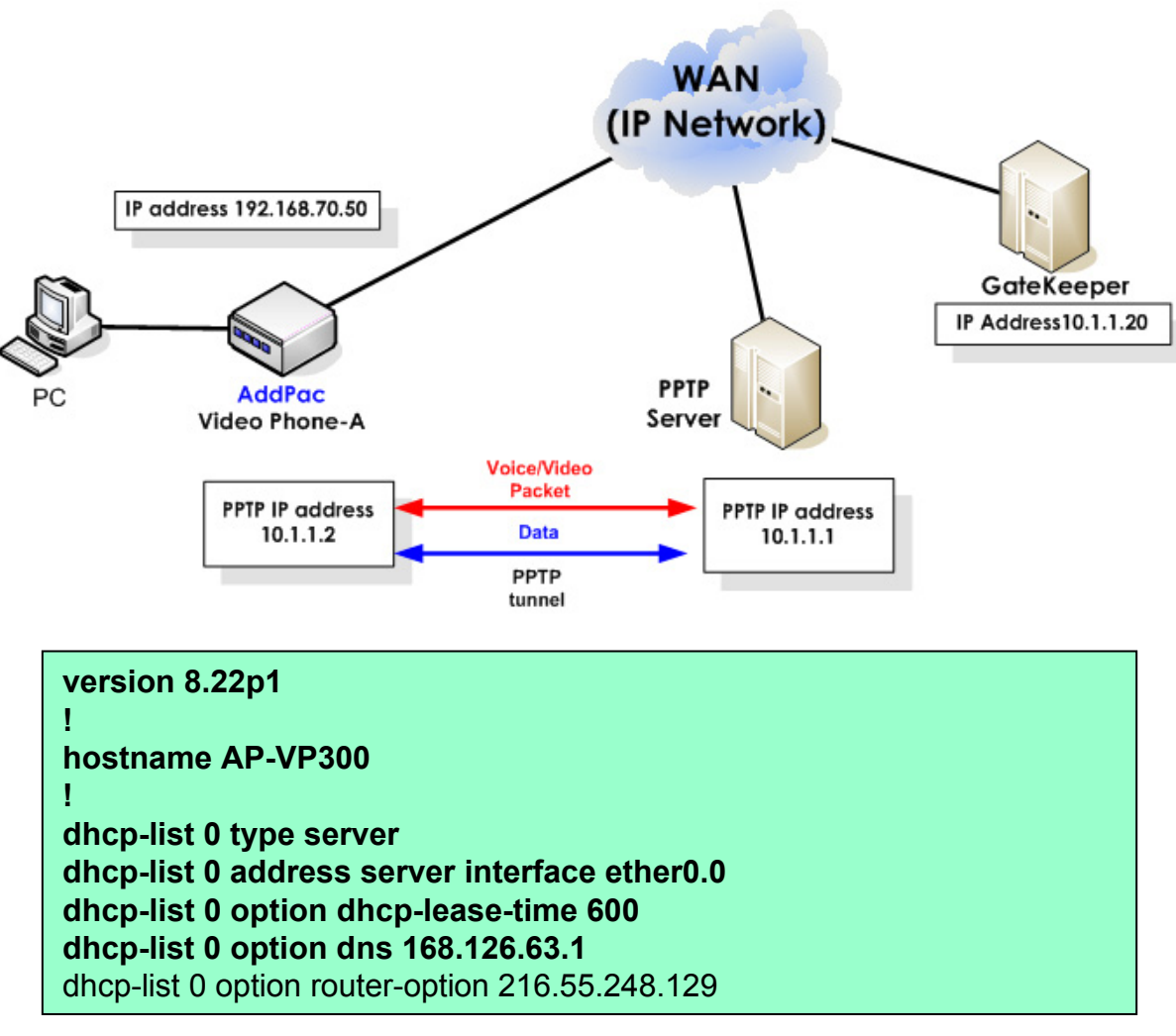

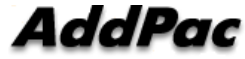

#### Application Example 1.

!

!

!

!

!

dhcp-list 1 type server dhcp-list 1 address server 10.1.1.2 10.1.1.126 255.255.255.128

ip-share enable ip-share interface net-side ether0.0 ip-share interface local-side ether1.0

**interface ether0.0no ip address encapsulation ppp-pptp pptp ip remote 192.168.2.200 ppp authentication chap callin ppp chap hostname Addpac ppp chap password 1234 no ppp ipcp ms-dns no ppp ipcp default-route**

interface ether1.0no ip address ip dhcp-group 0

**interface pptp0 ip address 192.168.70.50 255.255.255.0**

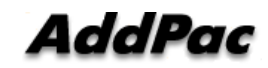

### Application Example 2. (cont.)

**Send VoIP traffic only to PPTP Interface (IP Share Environment)**

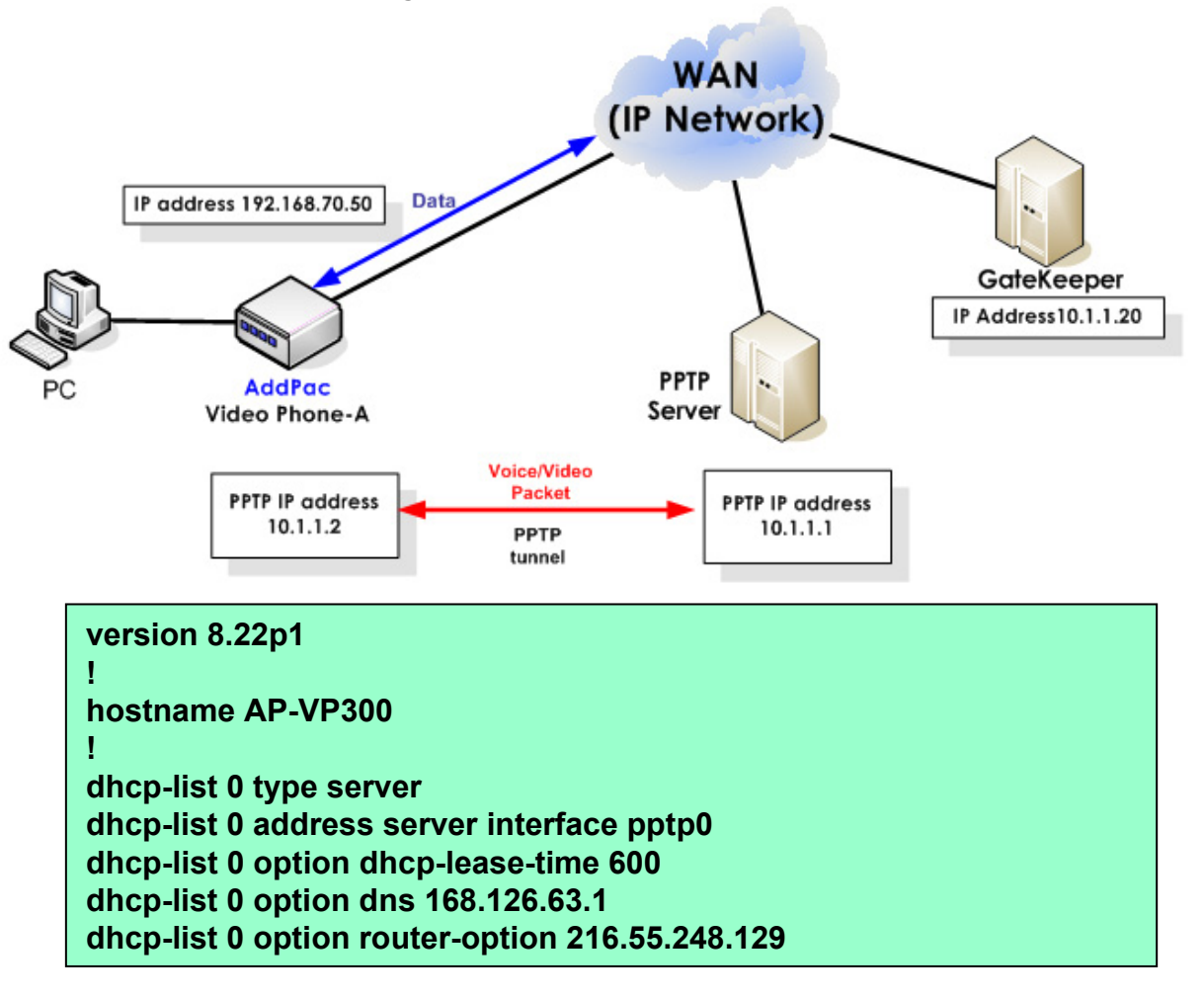

AddPac

#### Application Example 2.

!

!

!

**!**

**!**

**!**

dhcp-list 1 type server dhcp-list 1 address server 10.1.1.2 10.1.1.126 255.255.255.128

ip-share enable **ip-share interface net-side pptp0** ip-share interface local-side ether1.0

**interface ether0.0no ip address encapsulation ppp-pptp pptp ip remote 192.168.2.200 pptp route data ppp authentication chap callin ppp chap hostname Addpac ppp chap password 1234 no ppp ipcp ms-dns**

**no ppp ipcp default-route**

**interface ether1.0no ip address ip dhcp-group 0**

**interface pptp0 ip address 192.168.70.50 255.255.255.0**

**ip-policy ip host voip-interface any route-if ether0.0**

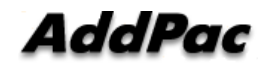

### Application Example 3. (cont.)

**Send VoIP traffic only to PPTP Interface (PAT Environment)**

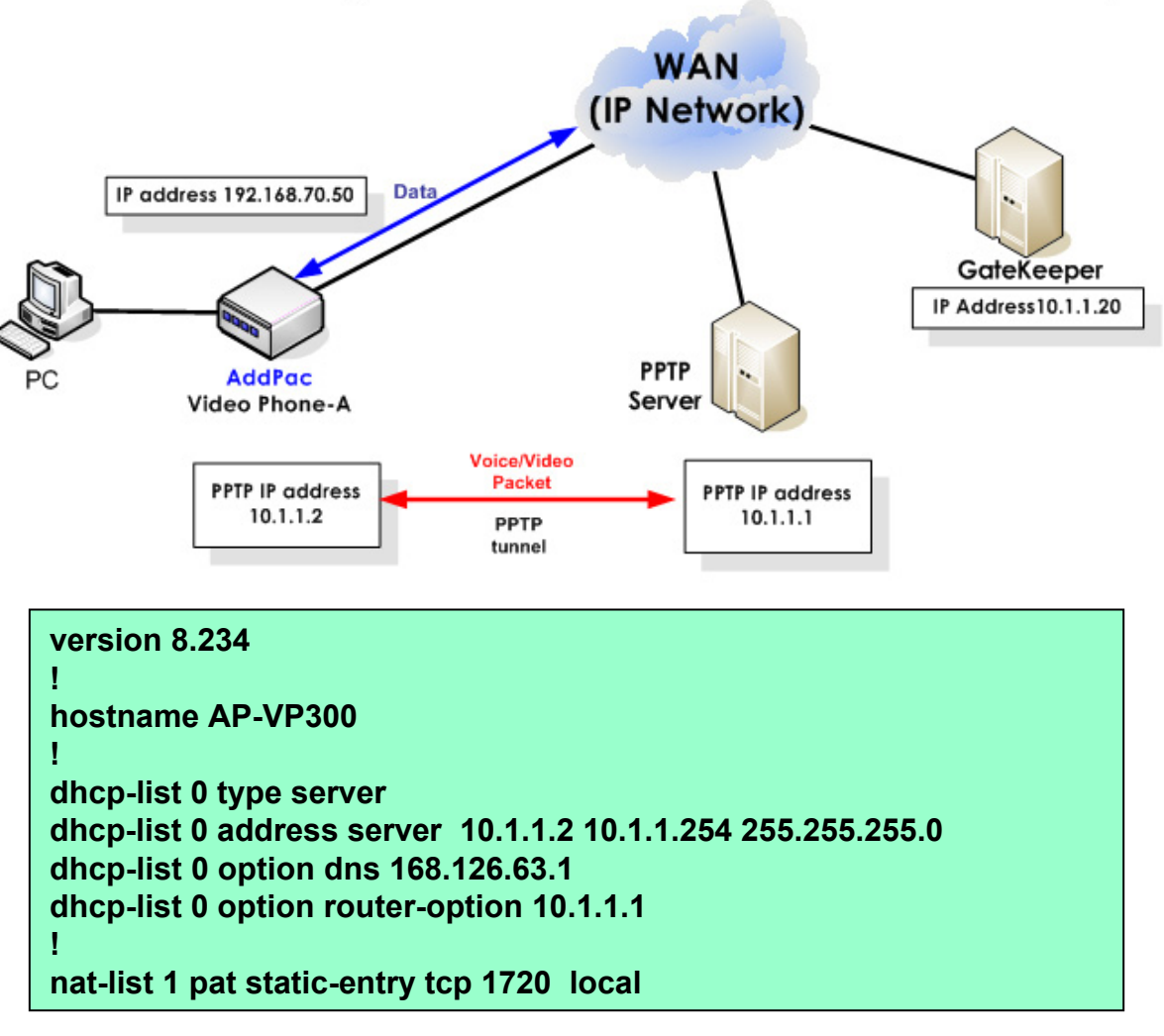

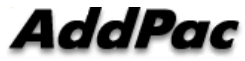

#### Application Example 3.(cont.)

nat-list 1 pat static-entry udp 5060 local nat-list 1 pat static-entry tcp 1723 local nat-list 1 pat group-static-entry udp 22000 22001 local nat-list 1 pat group-static-entry udp 23000 24999 local nat-list 1 pat group-static-entry tcp 10000 10999 local nat-list 1 pat group-static-entry tcp 14000 14999 local nat-list 1 pat group-static-entry tcp 18000 18999 local nat-list 1 pat static-entry tcp 23 local nat-list 1 pat group-static-entry tcp 20 21 local nat-list 1 pat group-static-entry udp 67 68 local nat-list 1 pat static-entry icmp ping local !**no ip-share enable** ip-share interface net-side ether0.0 ip-share interface local-side ether1.0 !interface ether0.0 **no ip address encapsulation ppp-pptp pptp ip remote 192.168.2.200 pptp route data ppp authentication chap callin ppp chap hostname addpac**

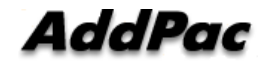

#### Application Example 3.

**ppp chap password addpac no ppp ipcp ms-dns** no ppp ipcp default-route  $\leftarrow$  This command is used when a used doesn't **want to get the default routing information from PPTP server** !interface ether1.0**ip address 10.1.1.1 255.255.255.0** ip nat-group 1 pat pptp0  $\leftarrow$  pptp0 interface ip (public IP) translate, **ip dhcp-group 0** !interface pptp0 **no ip address encapsulation pppoe ppp authentication pap callin**

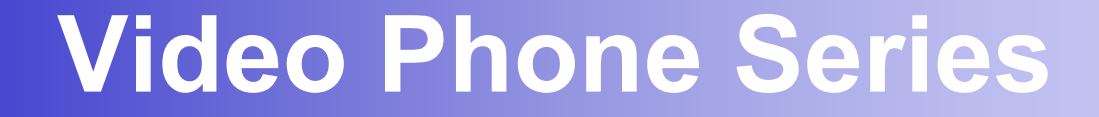

# Thank you!

#### **AddPac Technology Co., Ltd.** Sales and Marketing

Phone +82.2.568.3848 (KOREA) FAX +82.2.568.3847 (KOREA) E-mail sales@addpac.com

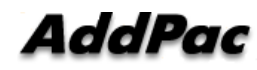